## **Boekhouding AccountView: Hoe importeert u facturen en klanten? AccountView - Hoe importeert u facturen en klanten?**

## Navigeer binnen PlanManager naar **Facturatie -> Boekhouding**

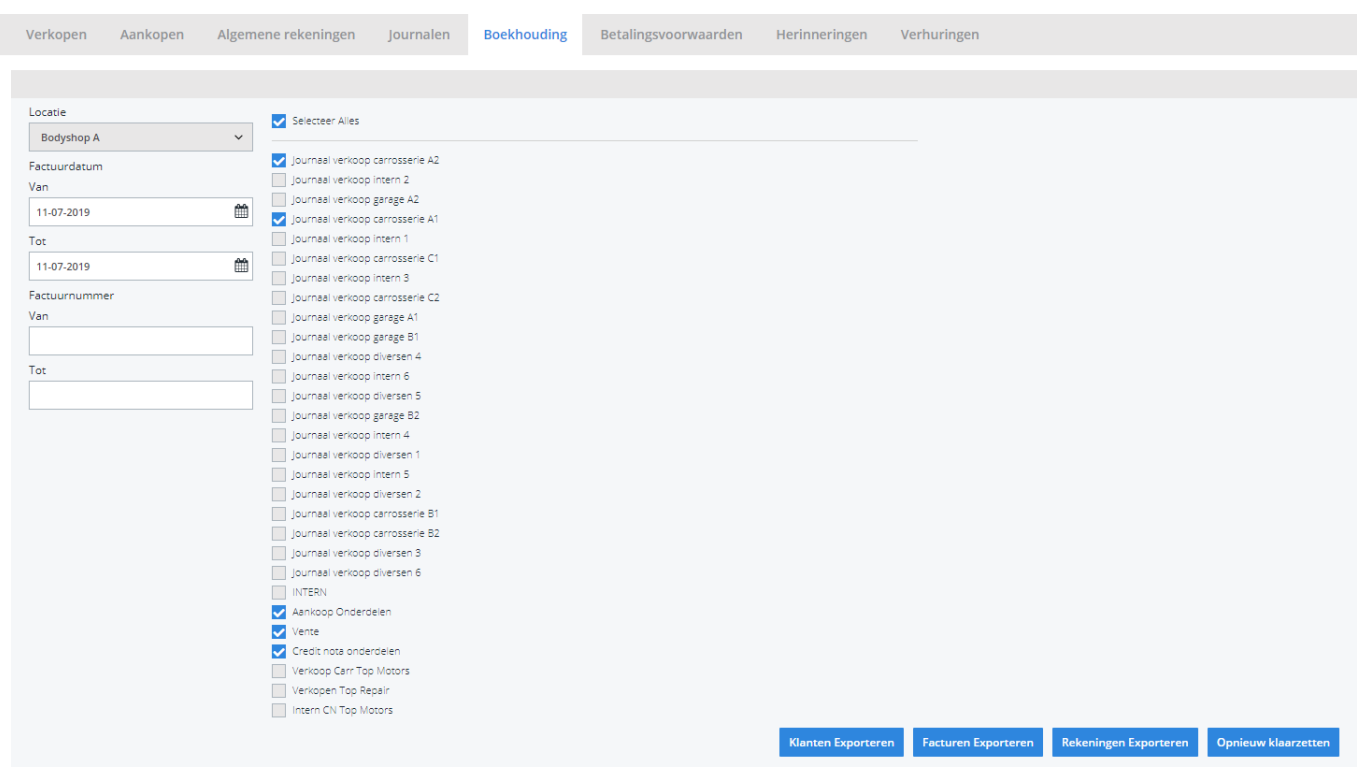

- 1. Selecteer vervolgens de locatie waarvan u de facturen / debiteuren wenst te exporteren. U kan ook de individuele journalen aanvinken (van meerdere locaties).
- 2. **Periode:** geef het maandnummer in (oktober = 10, november = 11,...)
- 3. Geef de Factuurdatum **Van...Tot** in. U dient hier dezelfde maand op te geven als degene die u bij Periode hebt ingegeven.
- 4. Factuurnummer **Van...Tot**: deze velden mag u negeren
- 5. Indien u nu klikt op **Klanten Exporteren** en **Facturen Exporteren**, worden respectievelijk de bestanden debiteuren.csv en facturen.csv gegenereerd en gedownload. Het zijn deze bestanden die u in AccountView moet inladen.

**Belangrijk om te weten:** enkel de facturen die nog niet zijn geëxporteerd in het verleden kunnen worden geëxporteerd. Mocht u, om welke reden dan ook, deze

## **Boekhouding**

facturen een tweede maal willen exporteren, druk dan na punt**4** eerst op **Opnieuw klaarzetten**, alvorens punt **5** uit te voeren.

Unieke FAQ ID: #1106 Auteur: Matthias Van Woensel Laatst bijgewerkt:2019-07-11 15:10

> Pagina 2 / 2 **(c) 2024 InSyPro <christof@insypro.com> | 2024-05-06 22:26** [URL: http://faq.insypro.com/index.php?action=artikel&cat=28&id=98&artlang=nl](http://faq.insypro.com/index.php?action=artikel&cat=28&id=98&artlang=nl)